## Rapid Status Change AiM

2019

Need help: call IMS 862-3388 https://sscaimapp.assetworks.com/fmax

## **Rapid Status Change**

Rapid Status change is found in the Work Management Module.

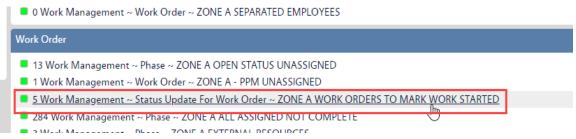

Click on the query link to pull Work Orders

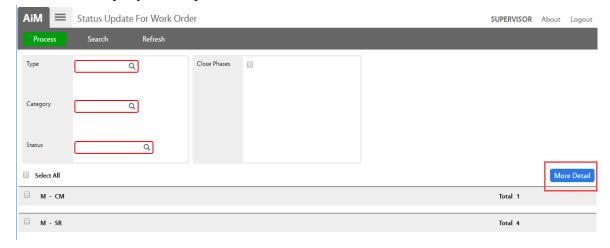

• Click More Detail to see the list of Work Orders

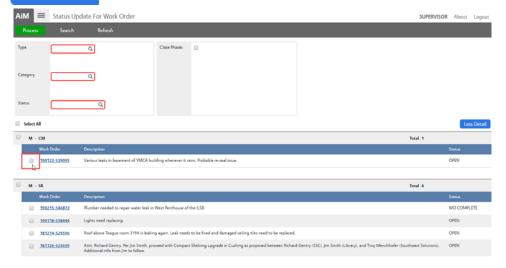

• Check the boxes in front of the Work Orders to update.

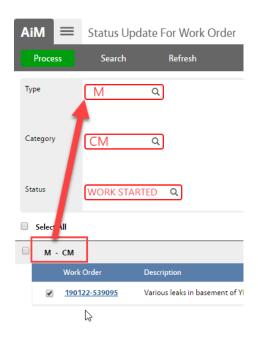

- Enter the data for the Red boxes. *Only one Category can be updated at a time*.
- Enter Status of WORK STARTED
- Click Process